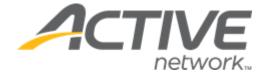

# ACTIVE Captivate for Camps and Class Manager Release Notes - December 1, 2022

Release Date

December 1<sup>st</sup>, 2022

# **ACTIVE Captivate for Camps and Class Manager (CCM) Release Notes**

## Contents

| ACTIVE Captivate instructor iOS app v1.0        | 3 |
|-------------------------------------------------|---|
|                                                 |   |
| Publish activity photos                         | 3 |
|                                                 |   |
| ACTIVE Captivate instructor app: Publish photos | 3 |
|                                                 |   |
| ACTIVE Captivate consumer app: View photos      | 4 |

## **ACTIVE Captivate instructor iOS app v1.0**

#### **Publish activity photos**

Instructors can now use the ACTIVE Captivate instructor iOS app to publish photos to the ACTIVE Captivate consumer app.

#### **ACTIVE Captivate instructor app: Publish photos**

In the ACTIVE Captivate instructor iOS app, instructors can publish photos to the ACTIVE Captivate consumer app by tapping the **Activity photos** > + icon and then:

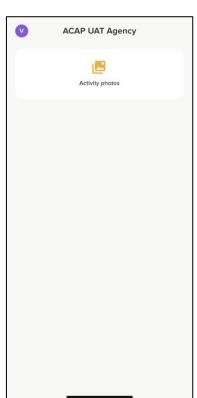

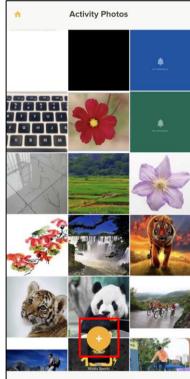

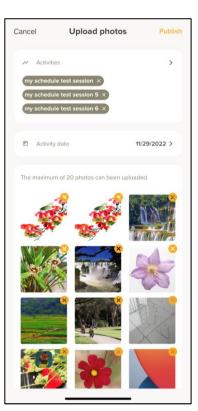

- 1. Selecting the required **Activities**.
- 2. Selecting the **Activity date**.
- 3. Selecting the photos to publish by tapping the + icon.
- 4. Publishing the photos by tapping **Publish**.

**Note**: In the ACTIVE Captivate instructor app, instructors can view only photos published by themselves.

## **ACTIVE Captivate for Camps and Class Manager (CCM) Release Notes**

### **ACTIVE Captivate consumer app: View photos**

In the ACTIVE Captivate consumer app, consumers can view their session photos published from the ACTIVE Captivate instructor app or the ACTIVE Captivate portal by tapping the **Photos** icon:

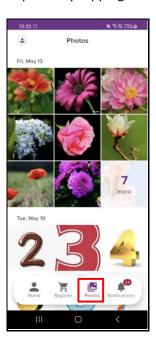